Class Website: www.andrew.cmu.edu/course/48-205

(3/24/06)

### **Neighborhood Library "Design Summary" + Mobile Library "Final Documentation"**

Please follow the instructions below to post your work within iWebfolio. **Due: Monday, March 27, 2006, 10:00pm**

## **OUTPUT**

### **PROJECT 2 – NEIGHBORHOOD LIBRARY "DESIGN SUMMARY"**

- 1. Create your "Design Summary" document using any graphics software you prefer. It should have the following characteristics: ■ Landscape Format
	- 2 pages (create more pages only if necessary)
	- Your name should appear on each page
	- Use "Framework" similar to the Proj.1 in 48-200 (see *48205 Website > Resources, Links & Archives)*
	- Consider how this summary works graphically with the other documents you have already submitted this year
- 2. Save your "Design Summary" with the following characteristics:<br>**E**<48205 S06 andrewid proj2mid.pdf> (File #1)
	- <48205 S06 andrewid proj2mid.pdf>
	- 300 dpi, single file, inclusive of all pages
- 3. Also save your design statement (which should appear on your summary document) as a text file. You will copy and paste this text into iWebfolio in a later step.
- 4. Also save EACH page of your PDF as a JPG image with the following characteristics:

**Print out your PDF (High Resolution + Color) to hand into Kai. Set the electronic files aside for uploading to iWebfolio in later step.**

**PROJECT 1 – MOBILE LIBRARY** (if not already completed on 3/20)

and save it as a JPG with the following characteristics:

1. Select one scan of a process sketch or a photo of a process model

**<48205\_S06\_andrewid\_proj1process1.jpg> (File #4)**

**<48205\_S06\_andrewid\_proj1.pdf> (File #5)**

- **<48205\_S06\_andrewid\_proj2mid\_page1.jpg> (File #2)** ■ <48205 S06 andrewid proj2mid page2.jpg>
- 
- 

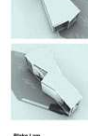

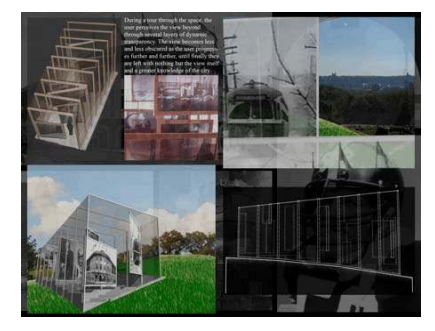

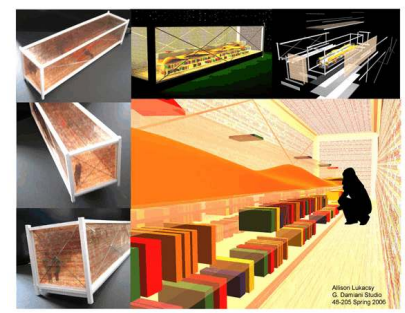

300 dpi, color, single file, inclusive of all pages

2. Save your Mobile Library Final Documentation as follows:

- 3. Save EACH page of your PDF as a JPG image as follows:
	- <48205\_S06\_andrewid\_proj1\_page1.jpg> (File #6)<br>■ <48205\_S06\_andrewid\_proj1\_page2.jpg> (File #7) ■ <48205\_S06\_andrewid\_proj1\_page2.jpg>
	- $\blacksquare$  525 pixels x 406 pixels
	- 72 dpi, Color

 $\blacksquare$  525 pixels x 406 pixels

250 pixels x 193 pixels ■ 72 dpi, color or b/w

72 dpi, Color

**You are now ready to upload to iWebfolio (see next page).**

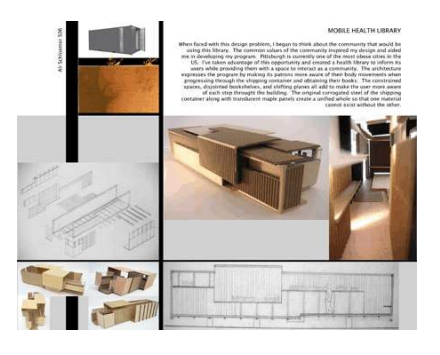

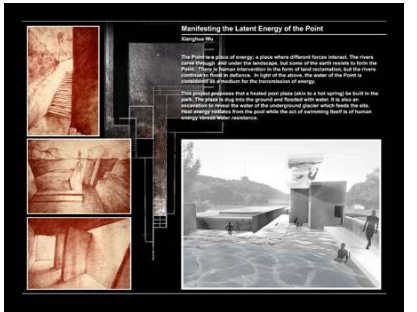

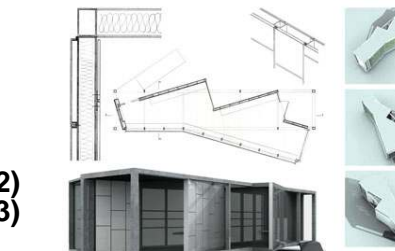

# **UPLOAD, PLACE + LINK into iWEBFOLIO**

Uploading, placing and linking files have been demonstrated in the iWebfolio workshop. Additional, step-by-step instructions are available on the 48205 website: *48205 Website > Resources > Documentation + Efolio > Support Documents*

#### **iWEBFOLIO**

1. Upload all of your files to the iWebfolio "My Files" interface (see www.iwebfolio.com). There are a minimum of 7 files to upload (all are listed above).

#### **PROJECT 2 – NEIGHBORHOOD LIBRARY DESIGN SUMMARY**

- 2. Place your "Design Summary" JPGs in the "Neighborhood Library > Design Summary" section of your portfolio. The "Add Content" instruction sheet on the course website will explain this process step-by-step.
- 3. Link EACH JPG image to the PDF file of the "Design Summary" you have uploaded to the "My Files section."
- 4. Delete any extra "Image Placeholders" after you have placed your JPG images.
- 5. Copy and paste the 100-word Design Statement from your text file into your portfolio in the specified location.

#### **PROJECT 1 – MOBILE LIBRARY**

- 6. Place your Final Documentation JPGs in the "Mobile Library > Final Documentation" section of your portfolio. The "Add Content" instruction sheet on the course website will explain this process step-by-step.
- 7. Link EACH JPG image to the PDF file of the Documentation you have uploaded to the "My Files section."
- 8. Delete any extra "Image Placeholders" after you have placed your JPG images.
- 9. Place your Process JPG in the "Mobile Library > Process Work" section of your portfolio. The "Add Content" instruction sheet on the course website will explain this process stepby-step.

#### **FEEDBACK: Kai will give individual, written feedback and a grade**

**to each student using the iWebfolio "feedback" page. Instructors will do so at their discretion!**

**CARTOON OF PRESENTATION: Remember that an accurate, miniaturized "cartoon" of your final presentation, submitted in a similar manner** to iWebfolio, is due at the 2<sup>nd</sup> Mid-Review, Mon. 4/10.

**FINAL DOCUMENTATION: When creating the final documentation for the "Neighborhood Library" at the end of the semester, you will be required to use a pre-designed "20-Square Grid Framework," where the location of the title & name, the font, and several other features will be predetermined to provide an overall studio identity.** 

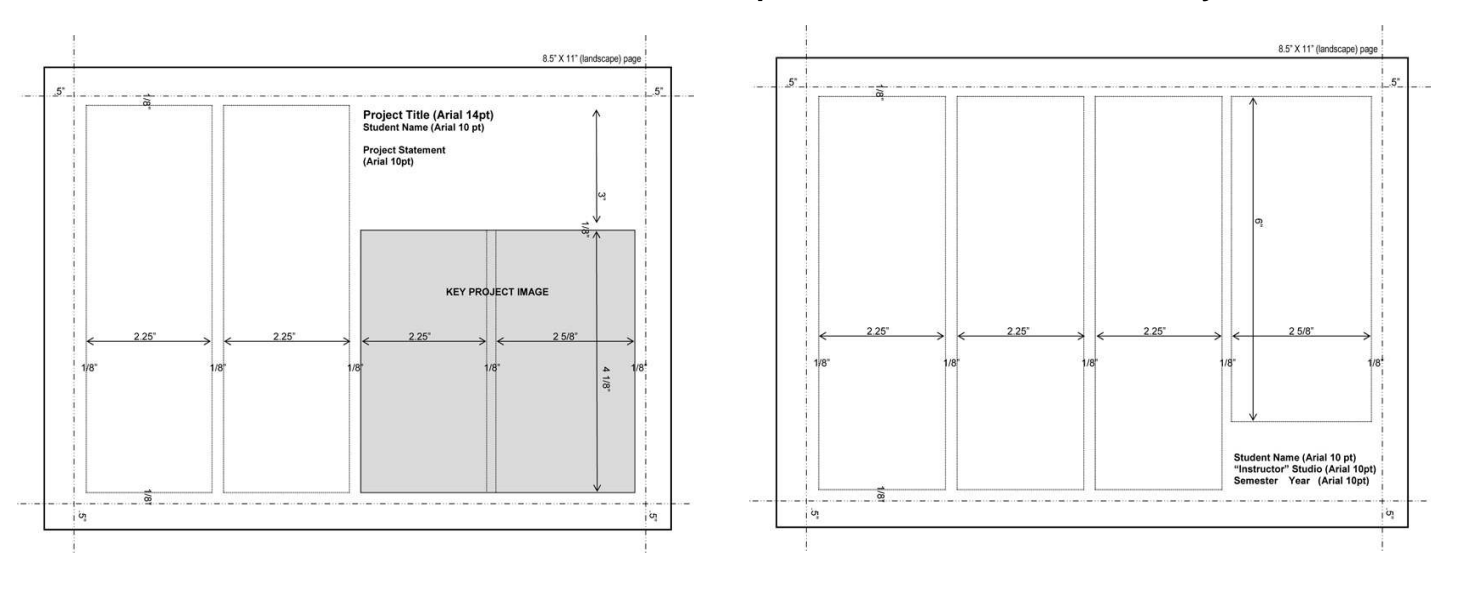